# Scanning in the logbook

by e16042

The logbook is oversized. This can cause some problems during scanning.

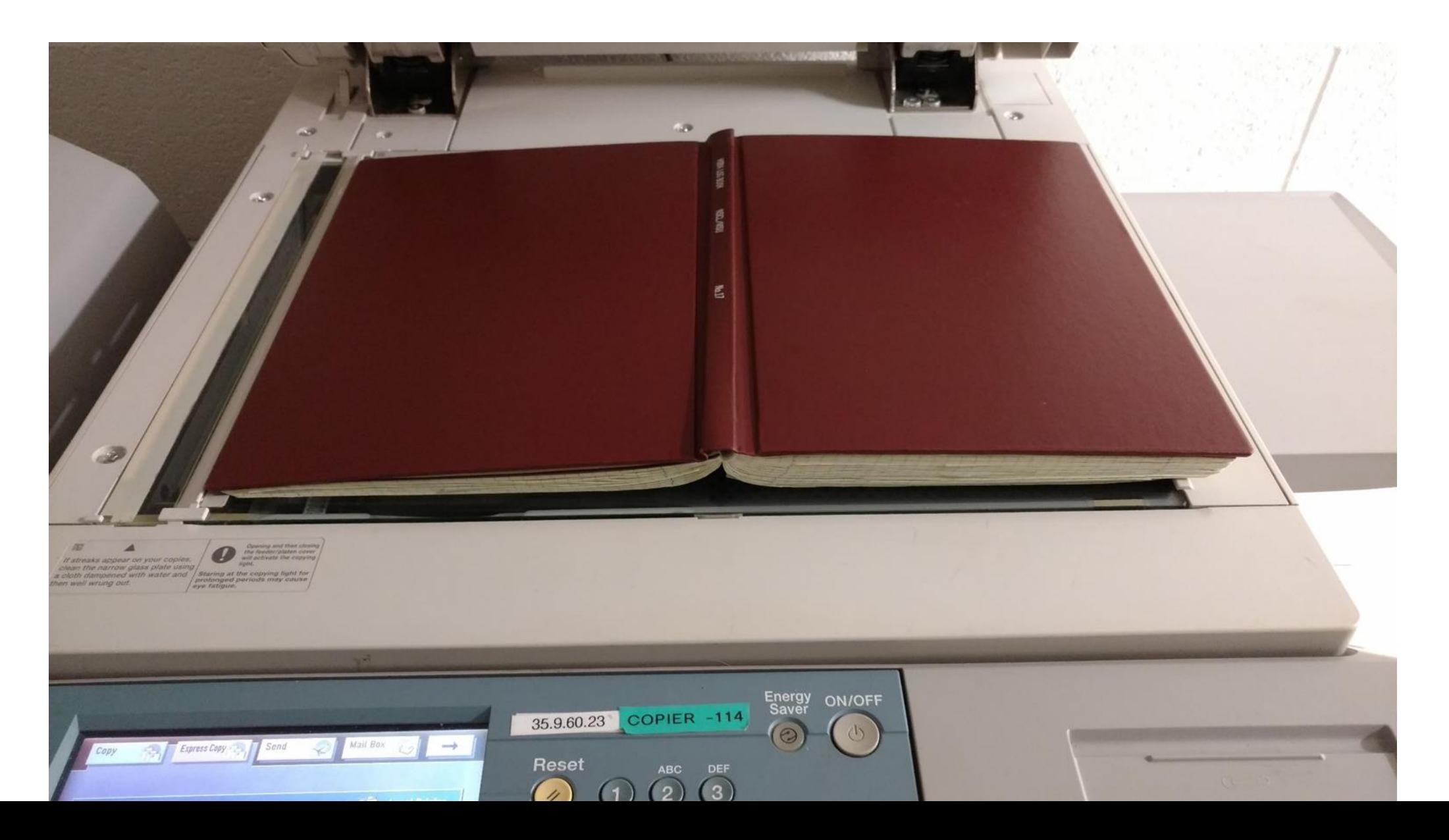

#### Hit "Send" to e-mail a pdf to yourself

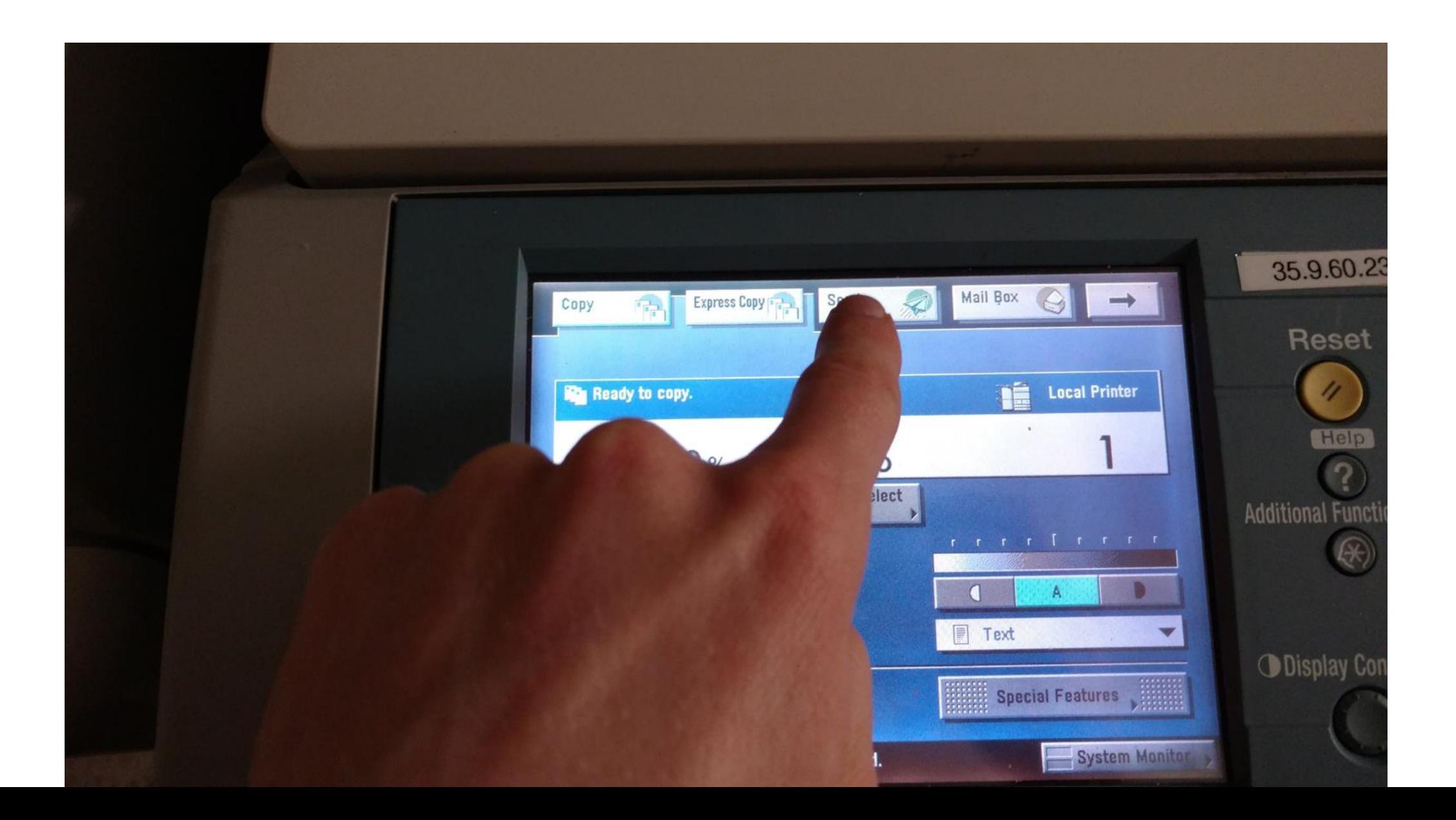

#### Select "E-mail"

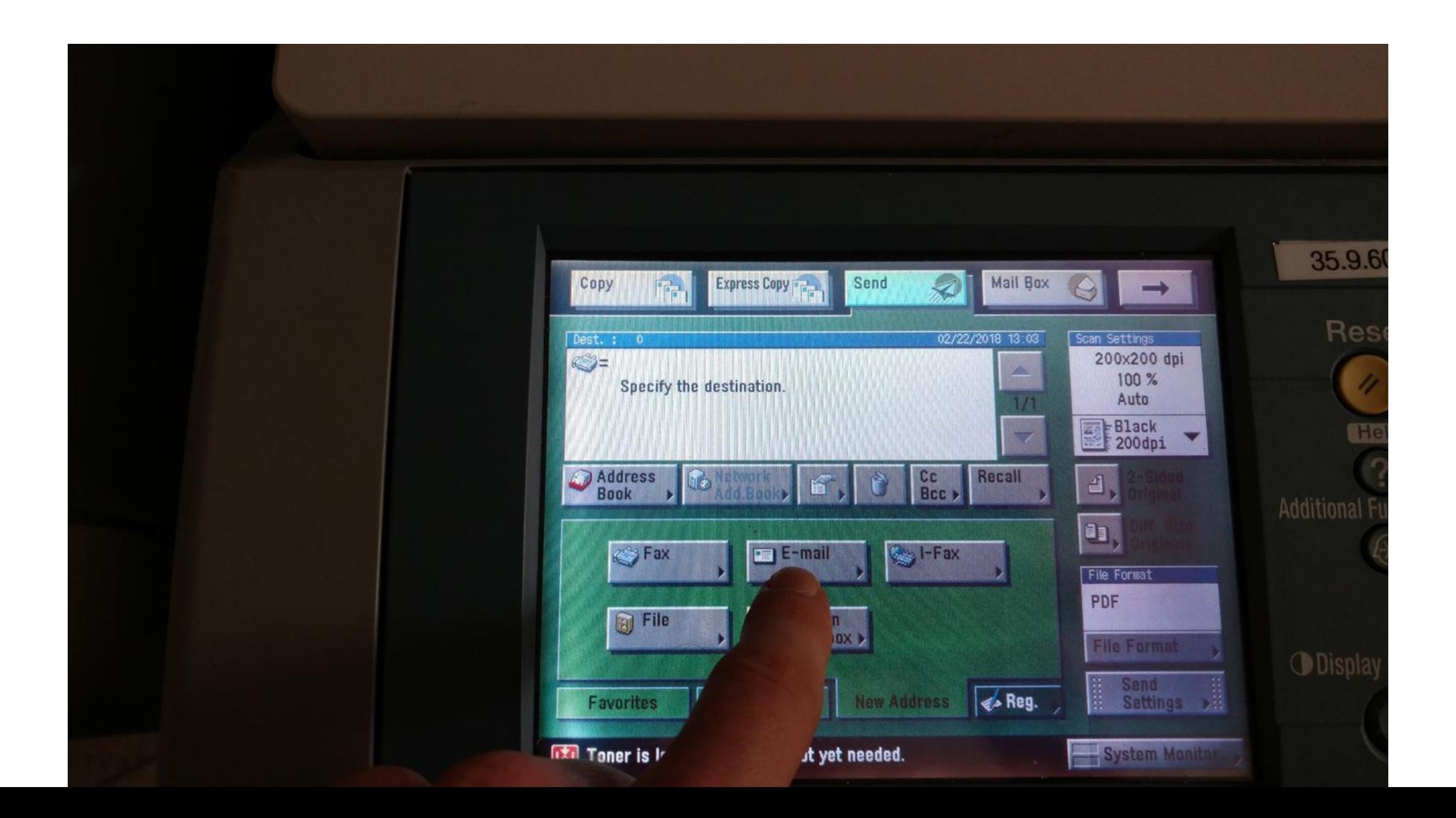

#### Put in your E-mail address

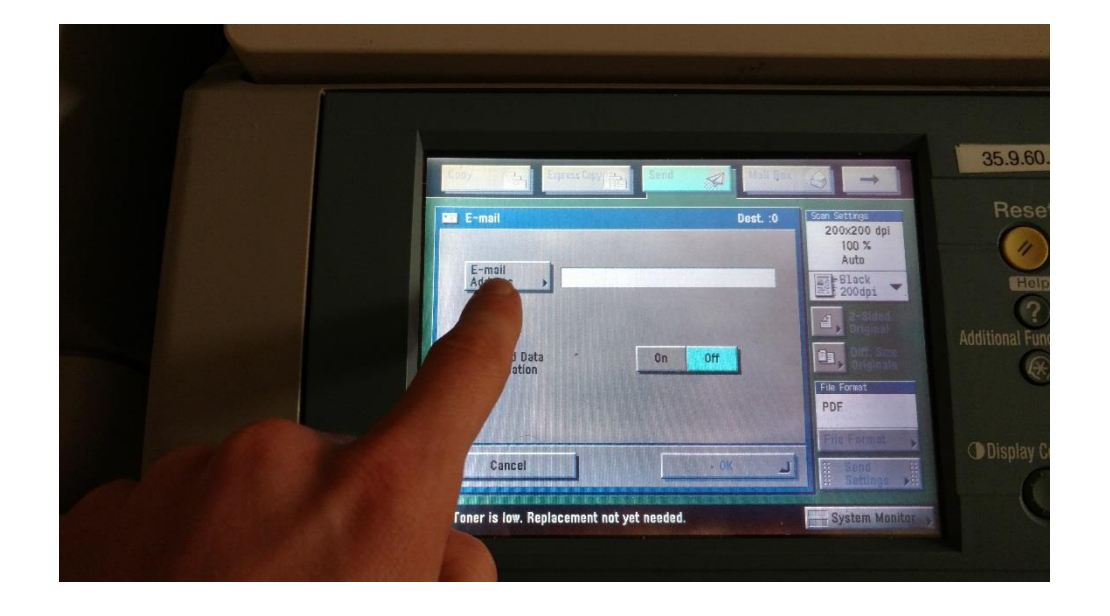

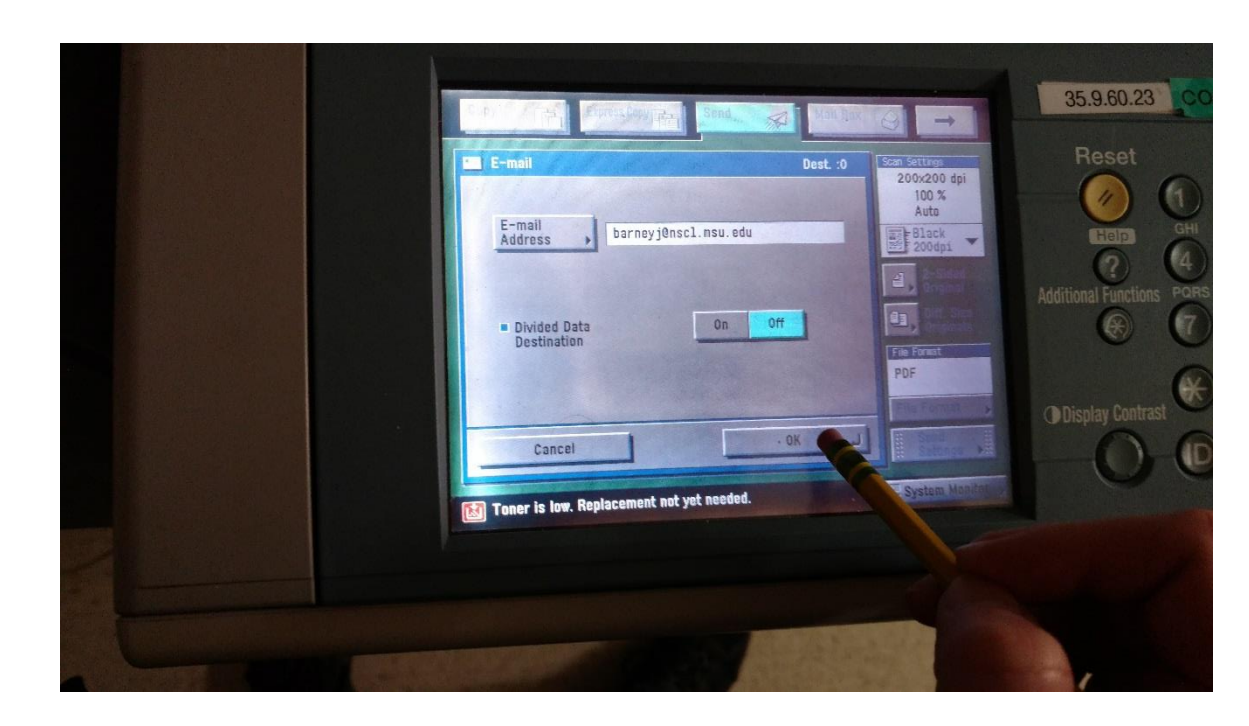

### A pencil is helpful to type in the address. Hit "OK" if the e-mail is correct

Place the logbook on the scanner, with the page you want to scan aligned to the top-left corner

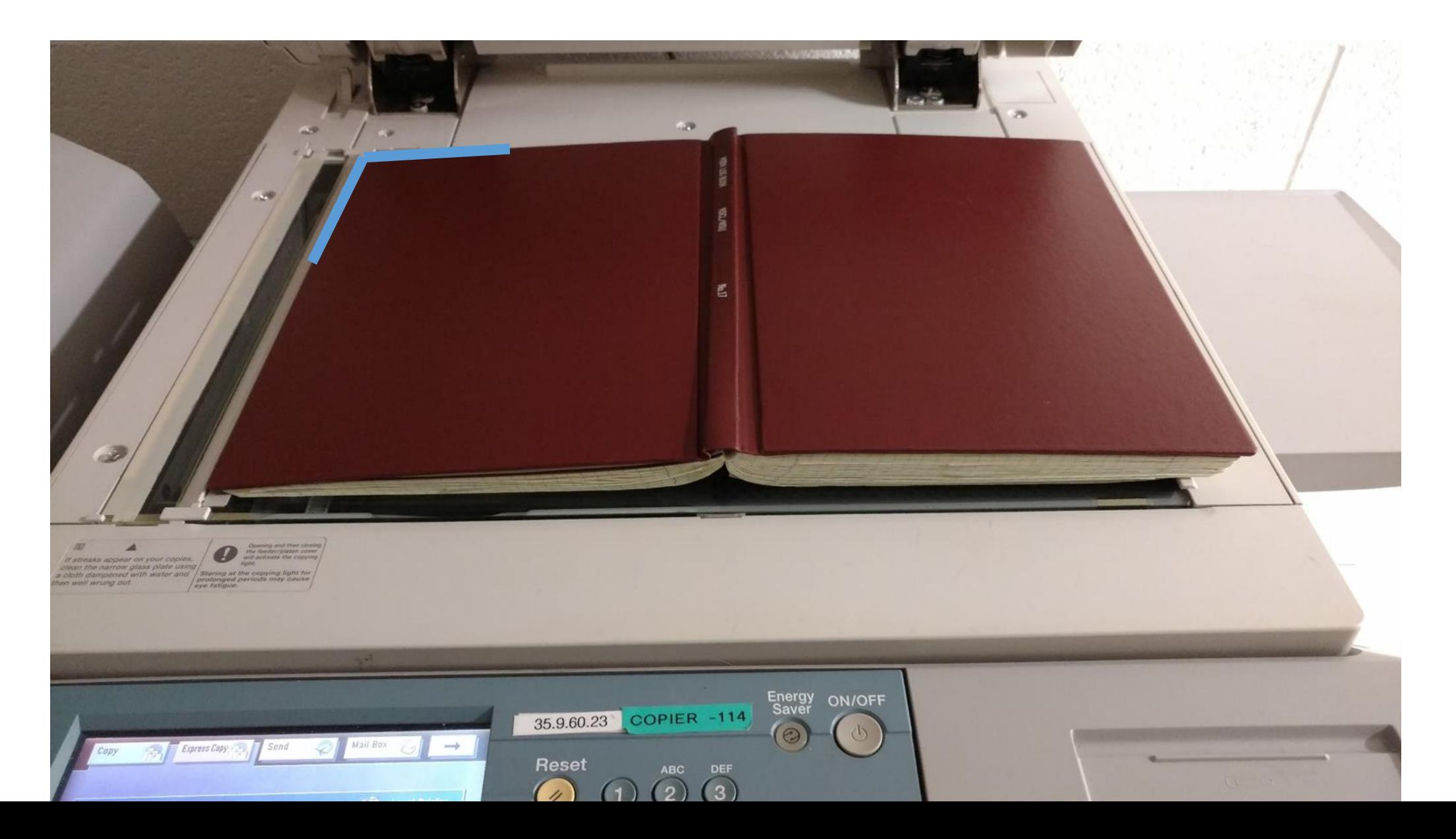

Make sure that the outlined page is entirely on the scanner, inside the "A3" lines

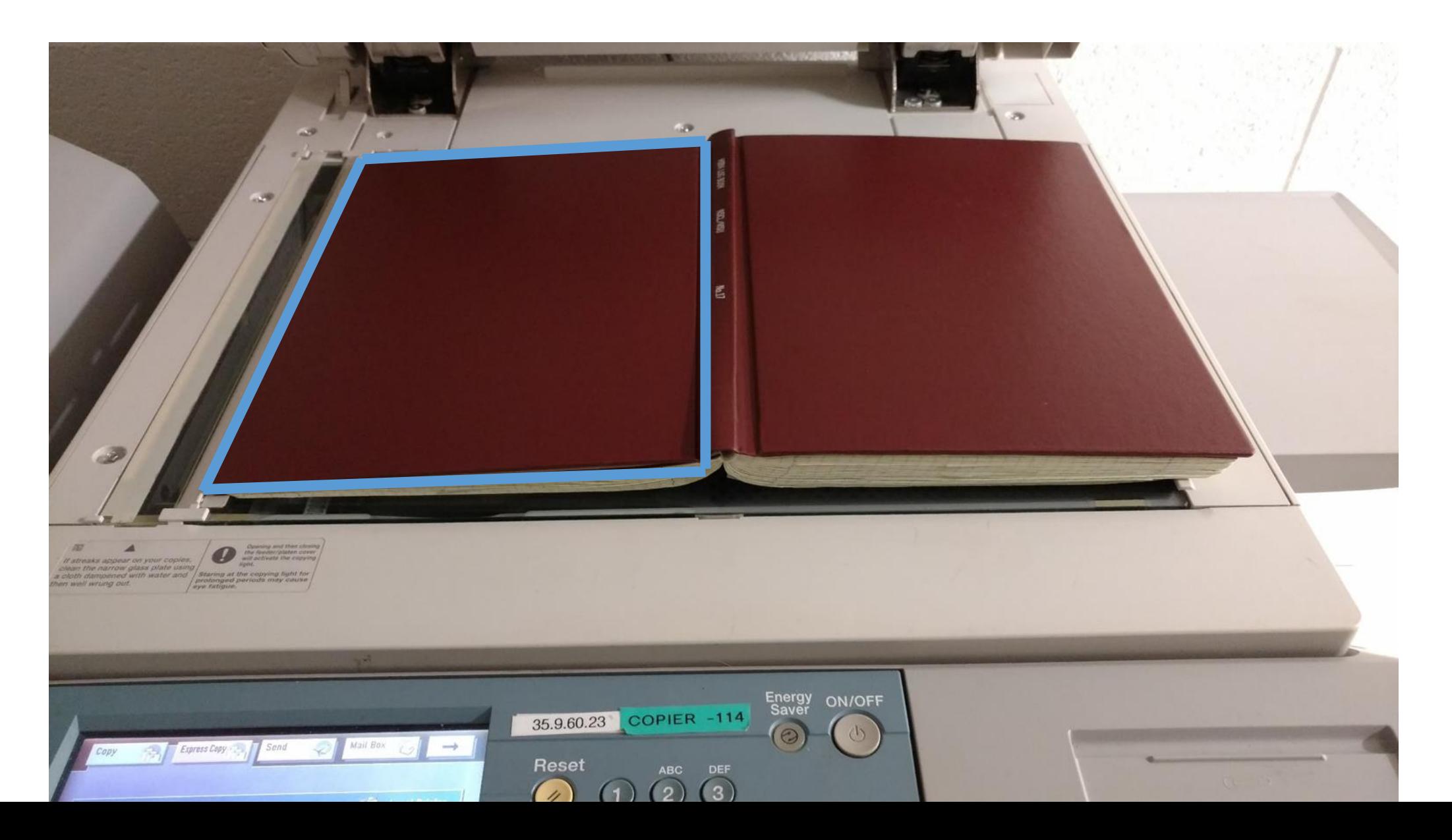

#### Hit the "Start" button to start the copy process

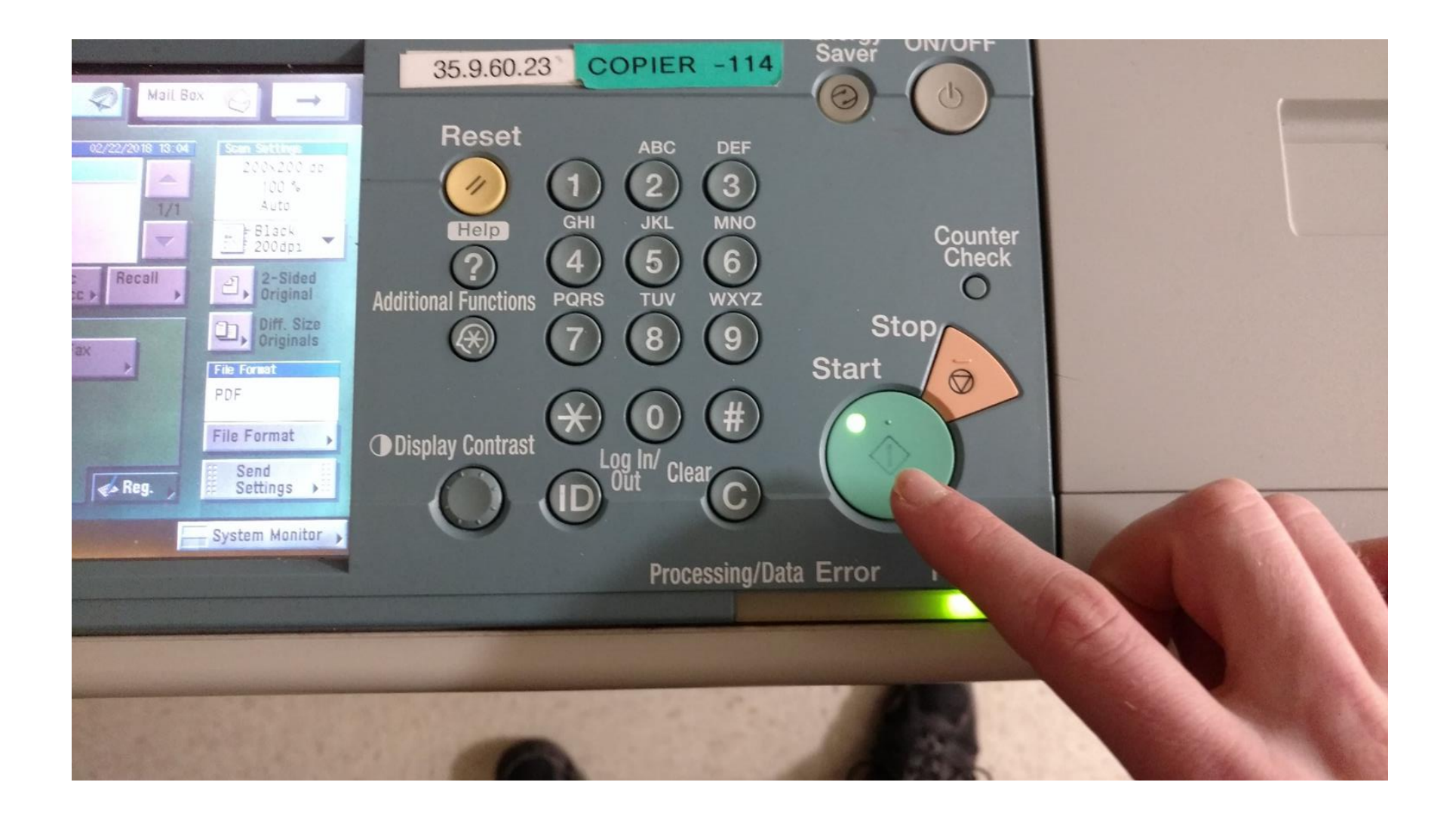

You may be prompted to select a paper size at this point. Select A/B size, "A3"

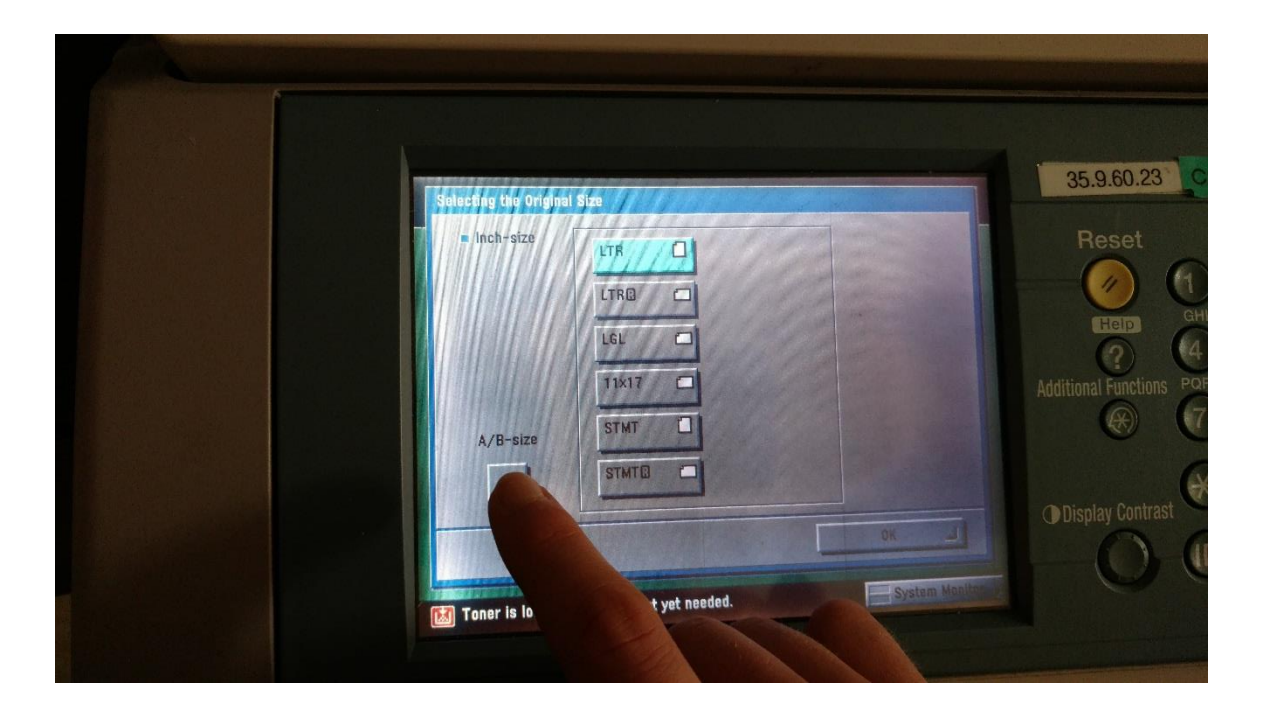

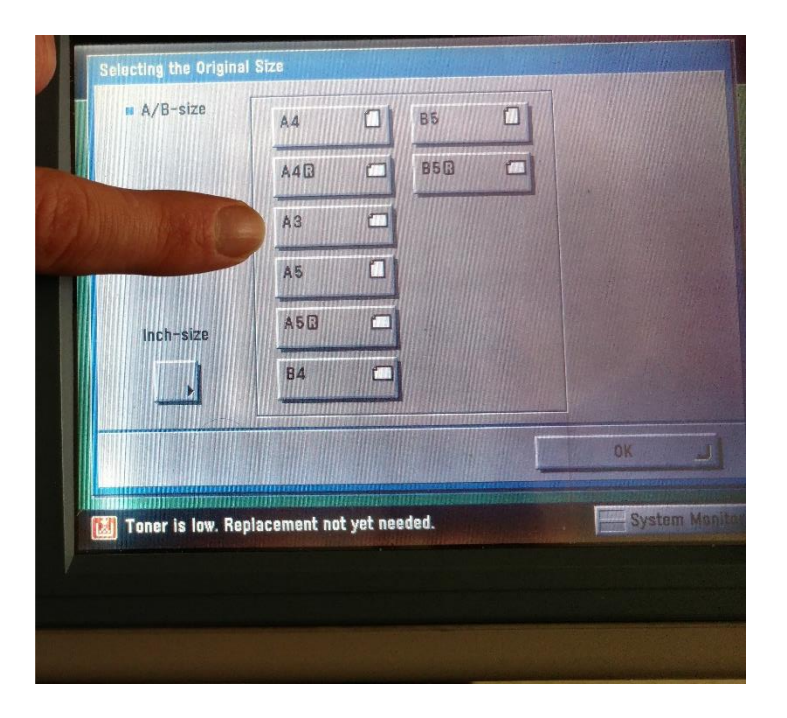

After the first page has been scanned, you should switch the document size from "Auto" to "A3"

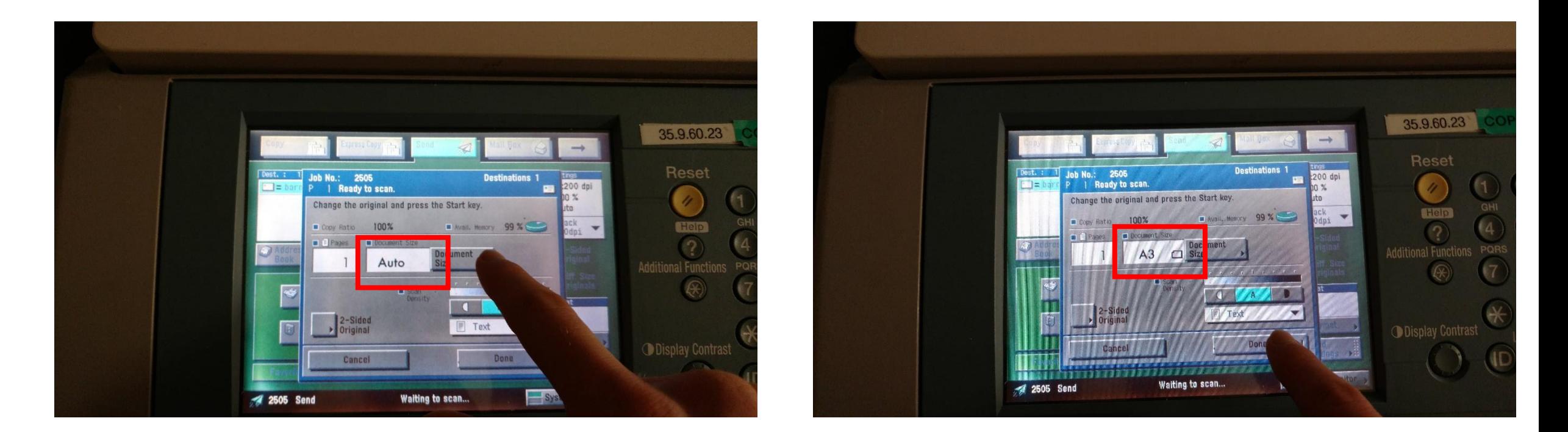

Bad! Good!

## Run this command on fishtank/seaside with your file

pdfcrop --bbox "575 0 1200 850" yourfile.pdf

The above bbox was chosen based on original bounding box of 0,0,1200,850

Can determine the original bounding box by running: pdfcrop --verbose yourfile.pdf